### **Konspekt**

**Temat:** *Zdjęć cięcie i gięcie. Retusz zdjęć w programie GIMP.*

**Klasa:** *VI*

*Nauczyciel: Justyna Portalska*

# **Cele zajęć:**

Uczeń:

- potrafi korzystać z narzędzia inteligentne nożyce w programie GIMP;
- zna zasady pracy na warstwach w tworzeniu fotomontażu w GIMP;
- ćwiczy wycinanie, kopiowanie i wklejanie zaznaczonych fragmentów obrazu w celu jego modyfikacji;
- umie wykorzystując elementy dwóch obrazów stworzyć jeden nowy;
- tworzy własny fotomontaż wykorzystując możliwości retuszu, modyfikacji zdjęć w programie GIMP;

### **Podstawa programowa (cele kształcenia - wymagania szczegółowe):**

Uczeń:

- II.2.1 przygotowuje i prezentuje rozwiązania problemów posługując się podstawowymi aplikacjami (edytor grafiki GIMP) wykazując się przy tym umiejętnościami tworzenia ilustracji w edytorze grafiki: rysuje za pomocą wybranych narzędzi, przekształca obrazy, uzupełnia grafikę tekstem;
	- V.1 przestrzeganie prawo i zasady bezpieczeństwa. Uznaje i respektuje prawo do prywatności danych

# **Formy pracy:**

- zbiorowa;
- indywidualna:

# **Metody pracy**:

- $\bullet$  słowna pogadanka;
- obserwacyjna;
- działań praktycznych;

### **Środki dydaktyczne:**

- Komputer/ Laptop;
- Telewizor multimedialny
- Program GIMP darmowy edytor grafiki;
- Przeglądarka Internetowa
- Zdjęcia przygotowane przez nauczyciela;

### **Planowany przebieg zajęć:**

#### **Część organizacyjna:**

Sprawdzenie listy obecności. Podanie tematu lekcji. Otworzenie nowego projektu w GIMP.

#### **Wprowadzenie:**

Na wcześniejszych zajęciach dowiedzieliście się już jak w programie GIMP stworzyć swój własny rysunek. Wiecie jak pracować na warstwach i w jakim celu je tworzymy. Stworzyliśmy obrazy pięknych słoneczników, które upiększaliśmy korzystając z filtrów i innych narzędzi oferowanych przez GIMP. Dziś zrobimy kolejny krok naprzód, nauczymy się jak przy użyciu programu wycinać, wklejać elementy gotowego obrazu. Jak je retuszować, filtrować, aby uzyskać zupełnie inny efekt niż na zdjęciu początkowym.

### **Część zasadnicza:**

#### **1**.Przedstawienie problemu:

Dziś w pierwszej części zajęć nauczymy się jak korzystać z narzędzi służących do zaznaczania elementów na obrazie. Najwięcej uwagi poświęcimy narzędziu inteligentne nożyczki. W tym miejscu, zademonstruje działanie inteligentnych nożyczek i krok po kroku wytłumaczę tworzenie nowych warstw w modyfikowanym obrazie.

#### **2.** Część praktyczna zajęć:

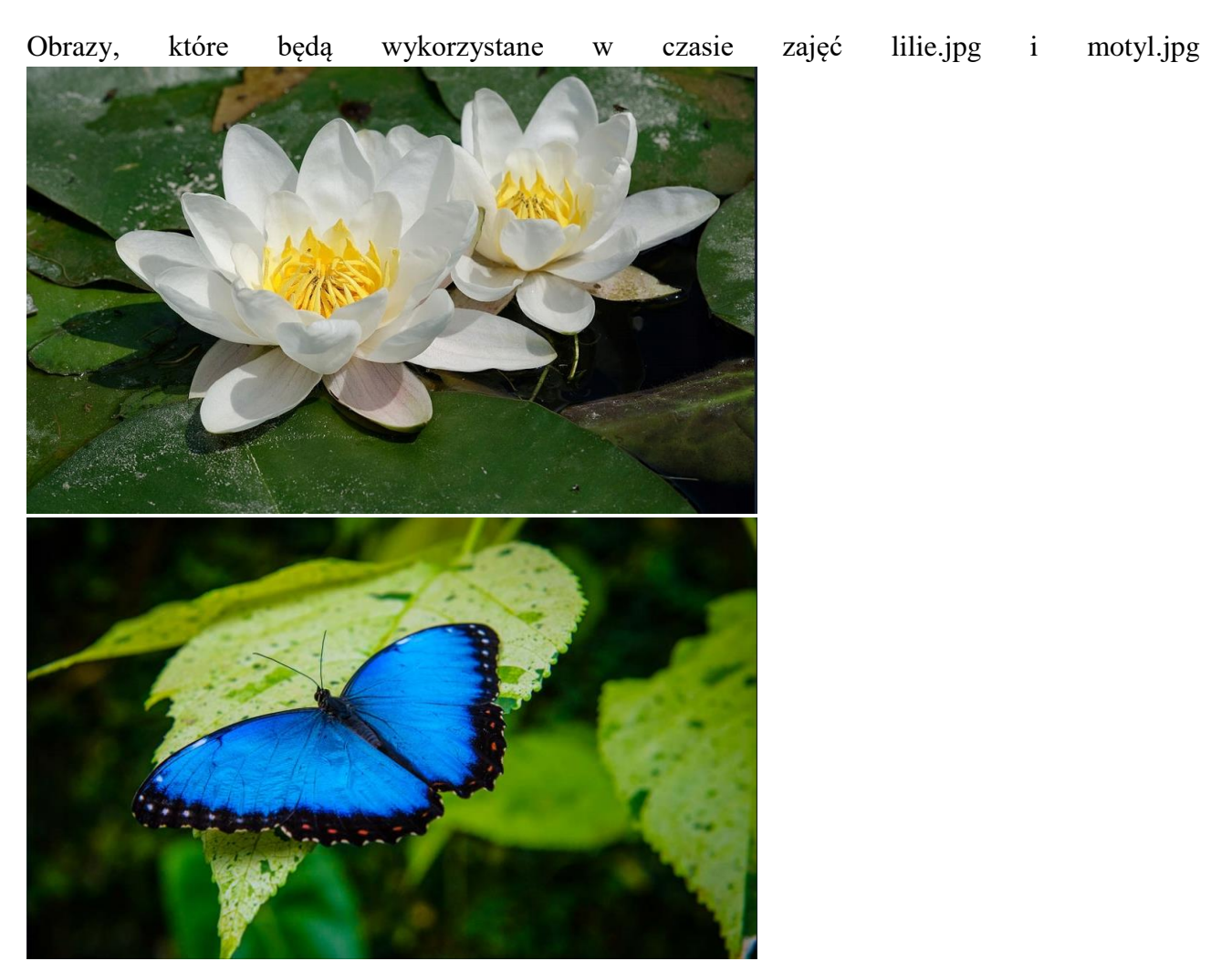

Otwieramy pierwszy obraz w programie GIMP. Nauczyciel demonstruje jak wycinamy pierwszą lilię.

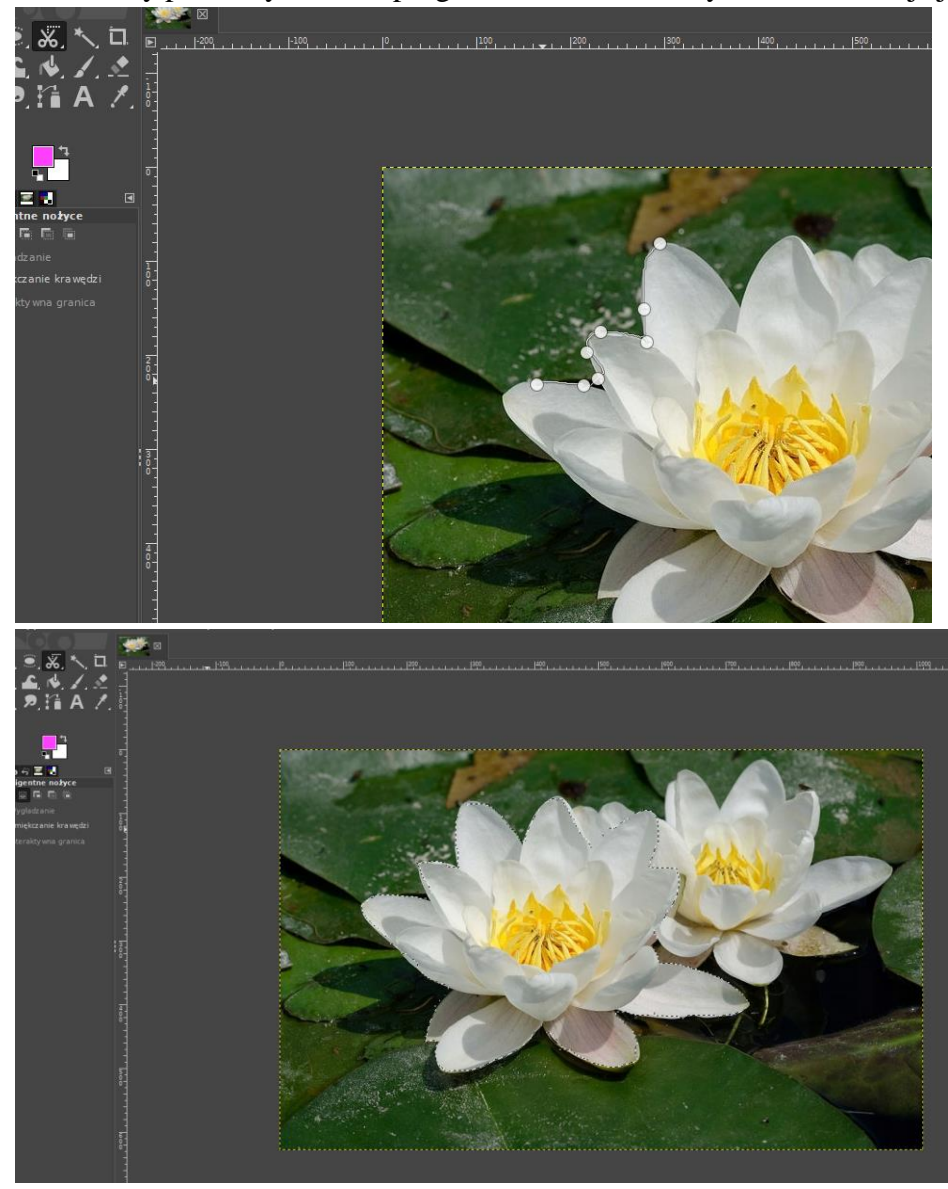

# Kopiujemy i wklejamy, tworzy się nowa warstwa, której musimy nadać nazwę.

|<br>| Edycja Zaznaczenie Widok Obraz Warstwa Kolory Narzędzia Filtry Okna Pomoc

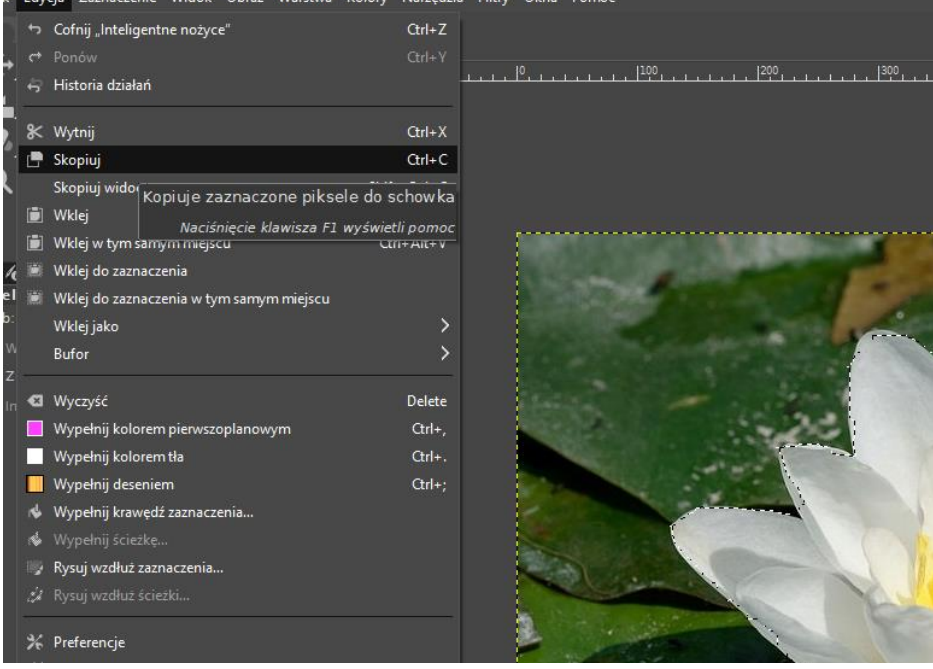

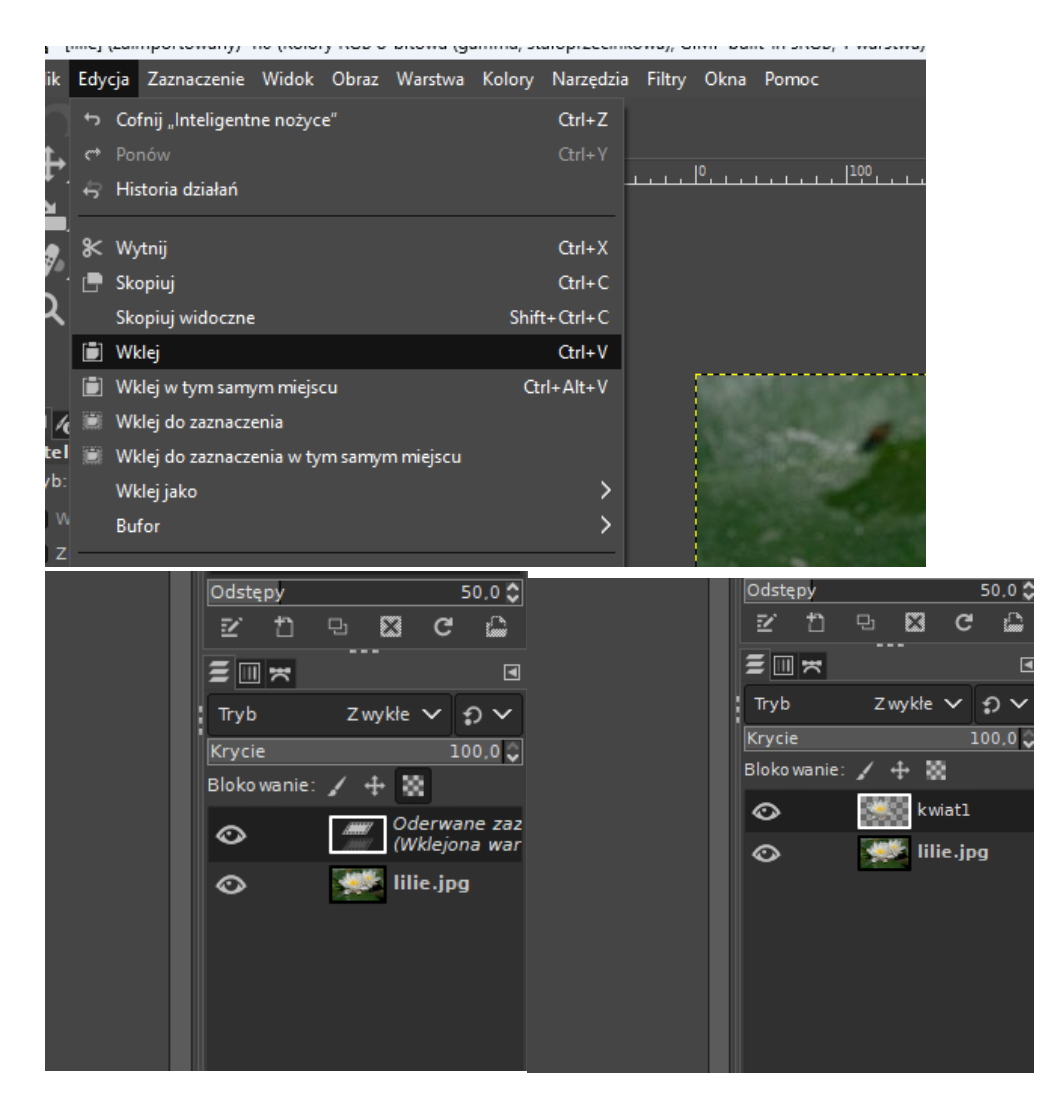

Uczniowie postępują analogicznie na swoich obrazach. Kopjują i wklejają jako kolejną warstwę drugi kwiat. W klejnym etapie korzystamy z narzędzi Filtrowania między innymi Rozmycie Gaussa, Barwa i Nasycenie, Światło i Cień oraz inne.

Planowany przykładowy rezultat tej części:

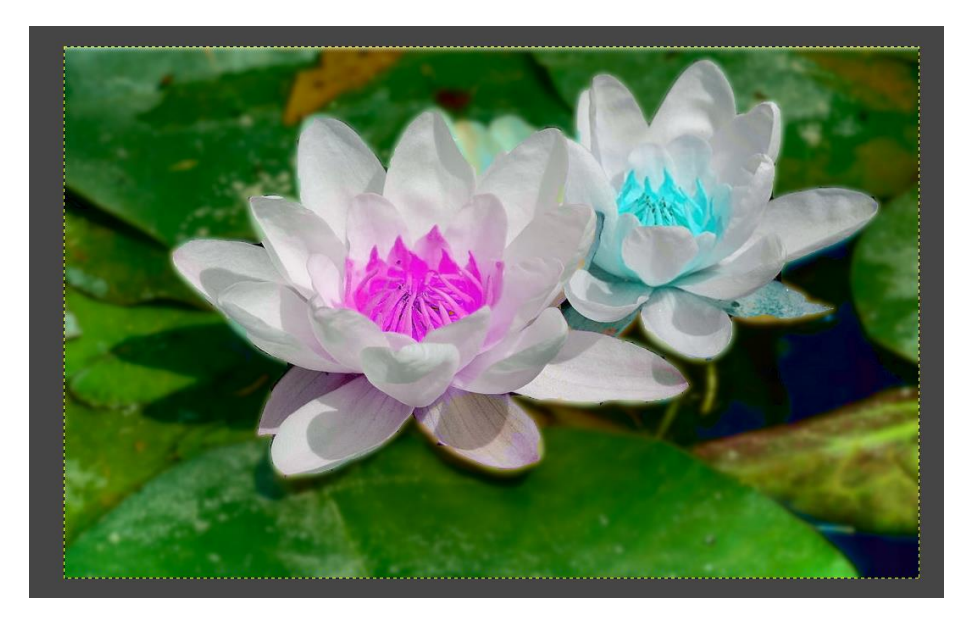

W dalszej części lekcji otworzymy kolejny obraz z którego wytnijmy, kolejny element motyla i wkleimy do naszego obrazu.

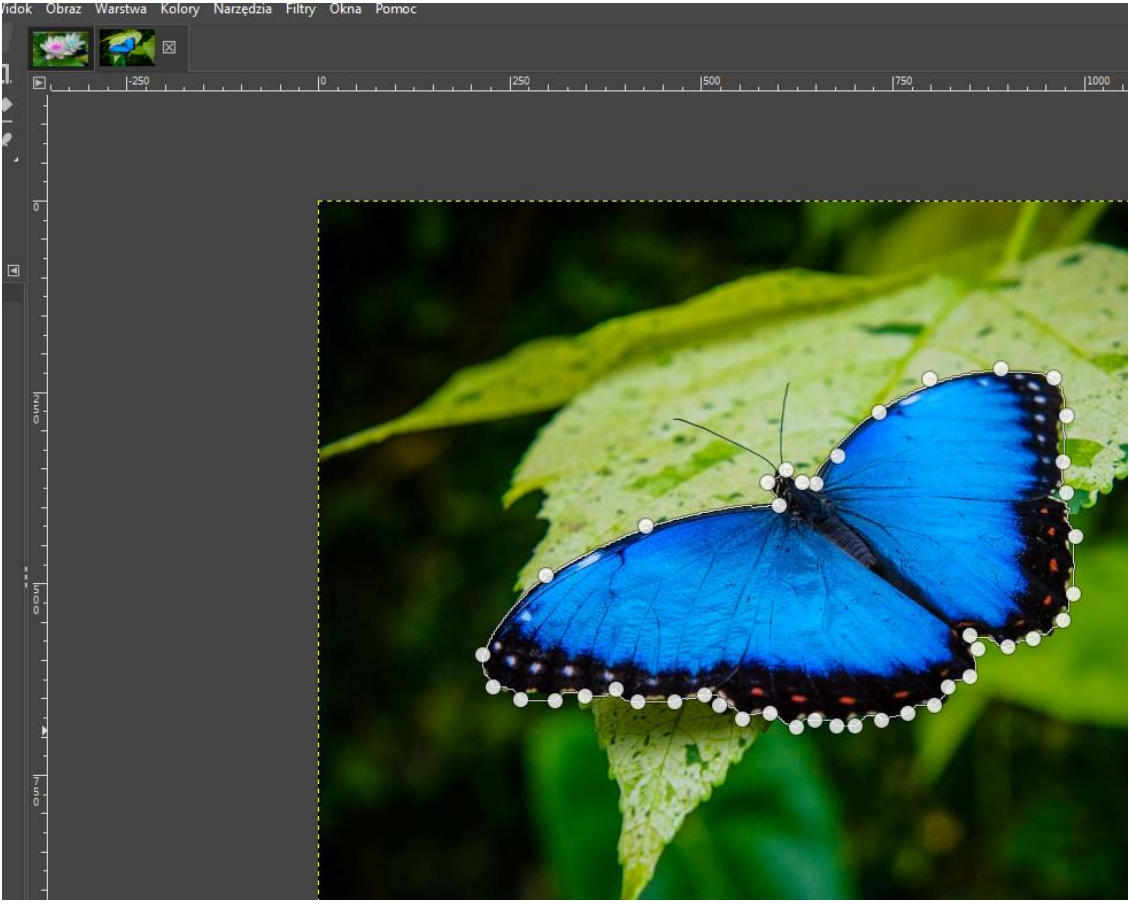

Wycięty element wklejamy do naszej pracy, tworząc kolejną warstwę. Teraz będziemy go odpowiednio zmniejszać – korzystając ze skalowania.

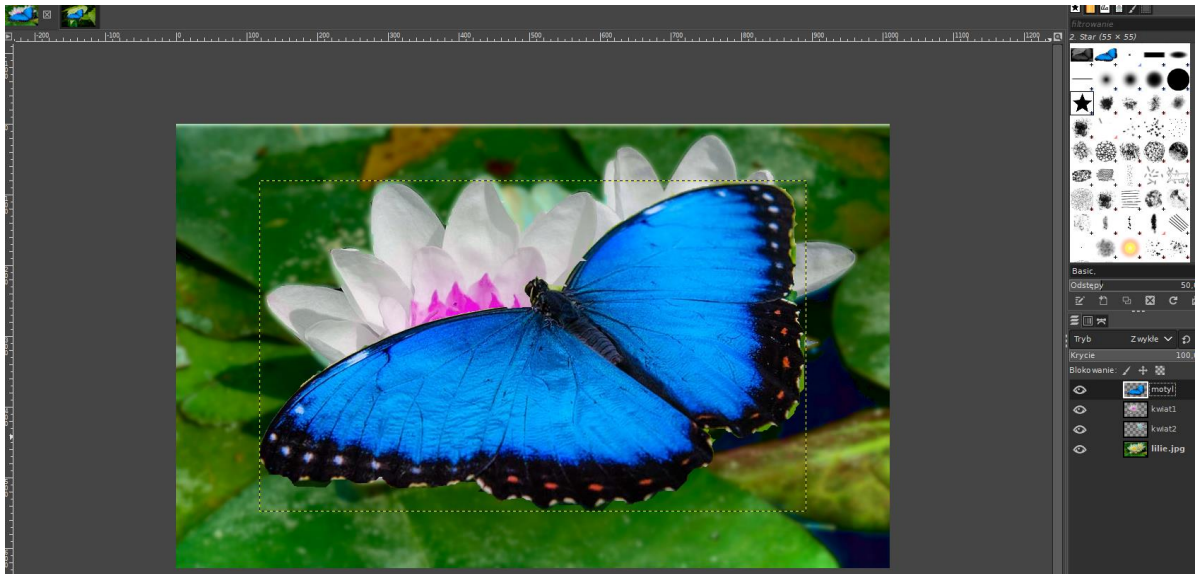

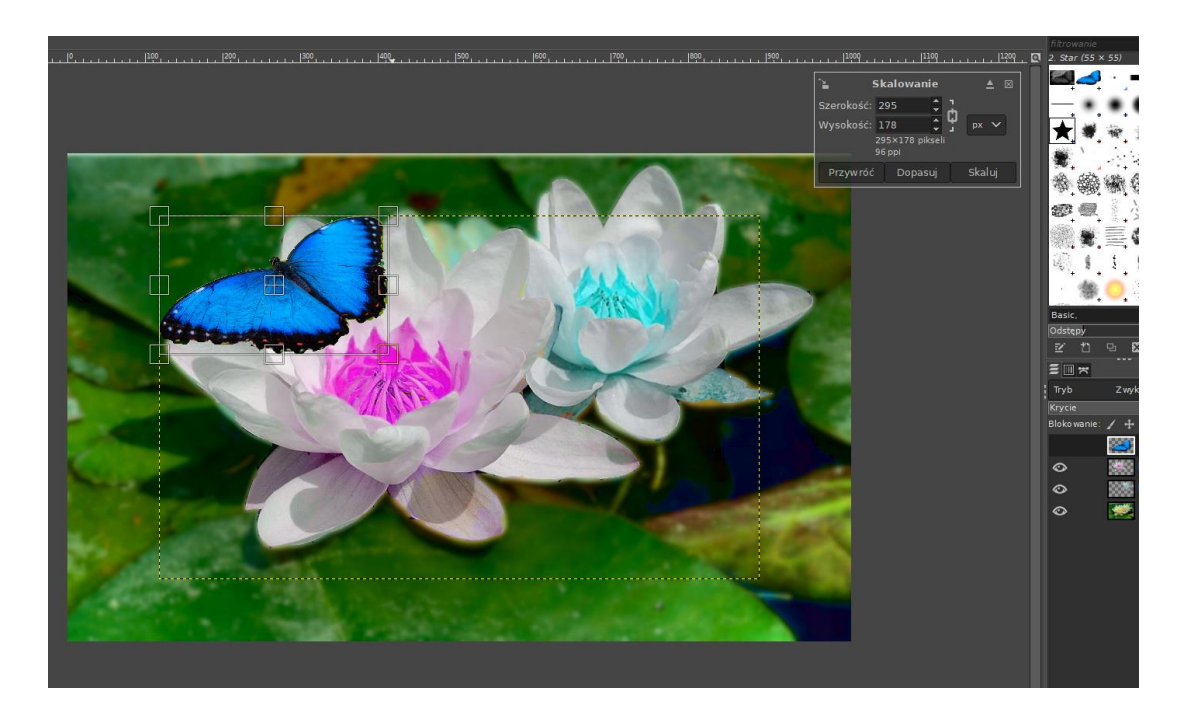

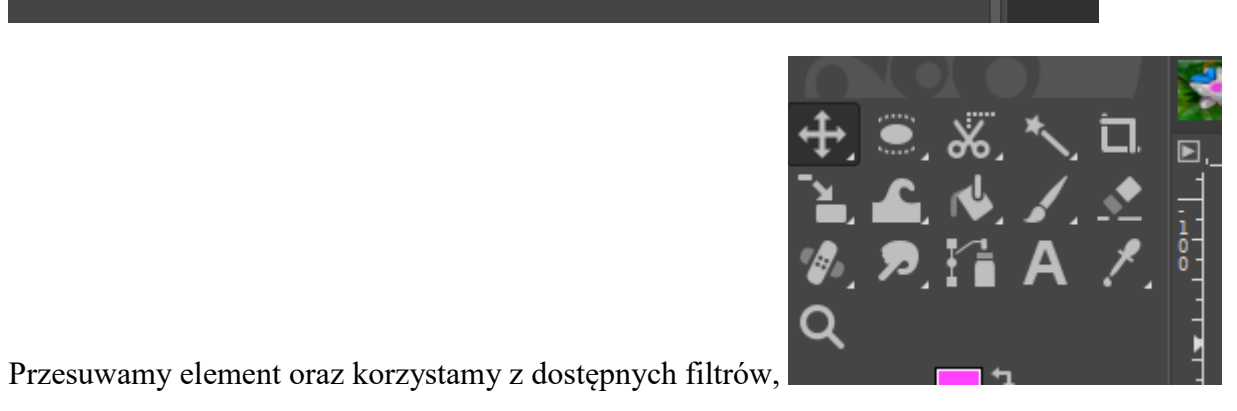

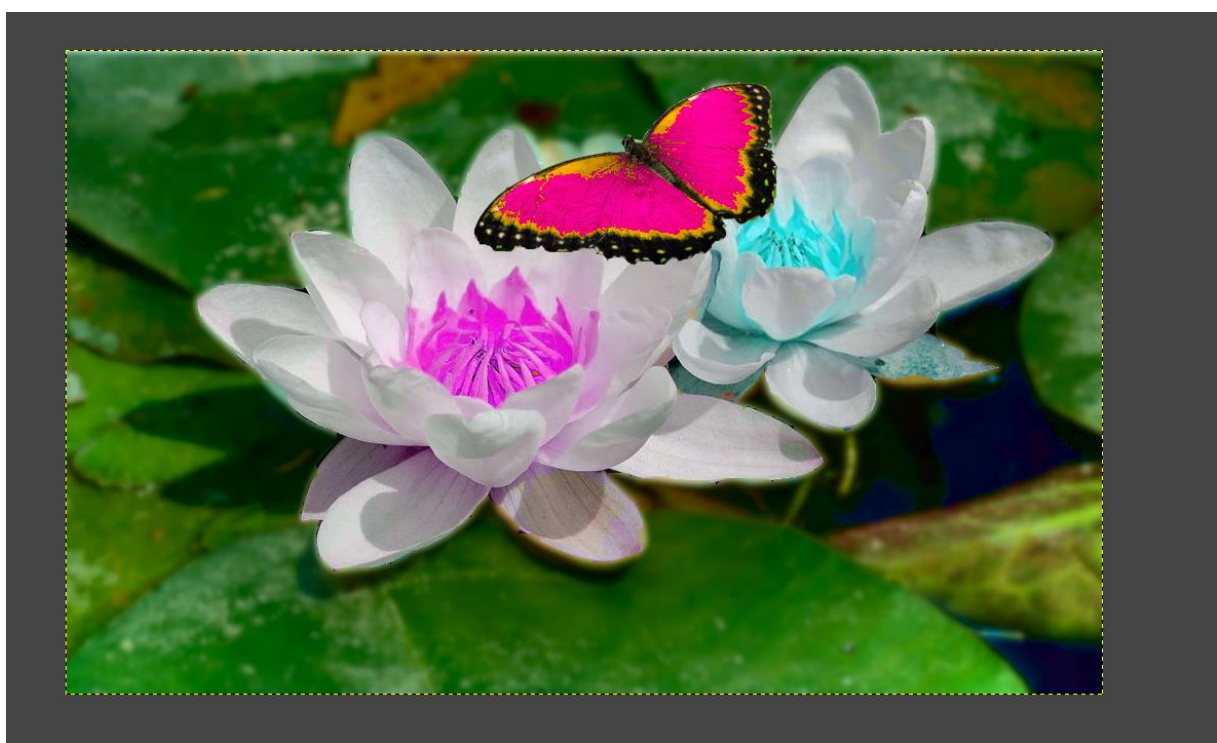

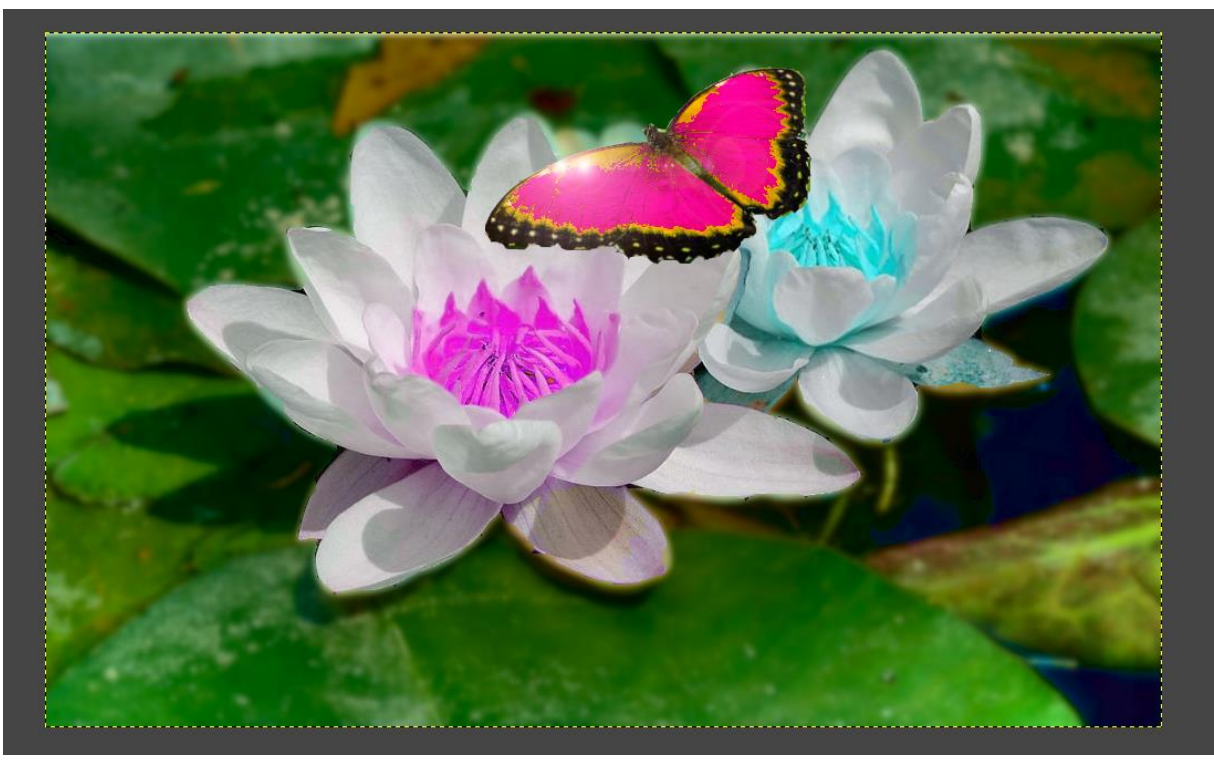

# **Zakończenie:**

Na zakończenie upewnię się, czy zadania wykonywane w czasie lekcji były zrozumiałe dla wszystkich oraz czy każdemu uczniowi udało się stworzyć magiczny obraz lilii wodnych i motyla. Obraz zostanie zapisany w formacie xcf (format GIMP) możliwym do dalszej modyfikacji oraz wyeksportowany jako gotowe zdjęcie - plik jpg.